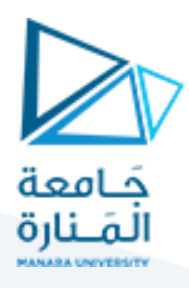

## **الجلسة السابعة**

### **Texture Analysis**

تحليل النسيج

### **1.1 توليد النسيج Synthesis Texture**

املقصود بهذه العملية استخدام نسيج بسيط واالنطالق منه لتوليد نسيج بحجم أكبر وبنفس مواصفات النسيج األصلي.

### 1.2 تصنيف الصوربالاعتماد على الن*س*يج Texture-based classification

يتم في هذا النوع من التطبيقات استخلاص السمات النسيجية من الصورة باستخدام إحدى خوارزميات استخلاص سمات النسيج مثل LBP Pattern Binary Localثم يتم تحويل مصفوفة السمات الناتجة إلى شعاع من القيم باستخدام إحدى طرق تقليل الأبعاد مثل خوارزمية PCA أو من خلال الهيستوغرام. بعدها يتم استخلاص سمات صور التدريب جميعاً وتدريب مصنف Machine Learning عليها ليتعلم ربط هذه السمات النسيجية للصور مع صنفها الصحيح. ا<br>آ

## **1.3 التنفيذ العملي:**

#### نفذ الكود التالي:

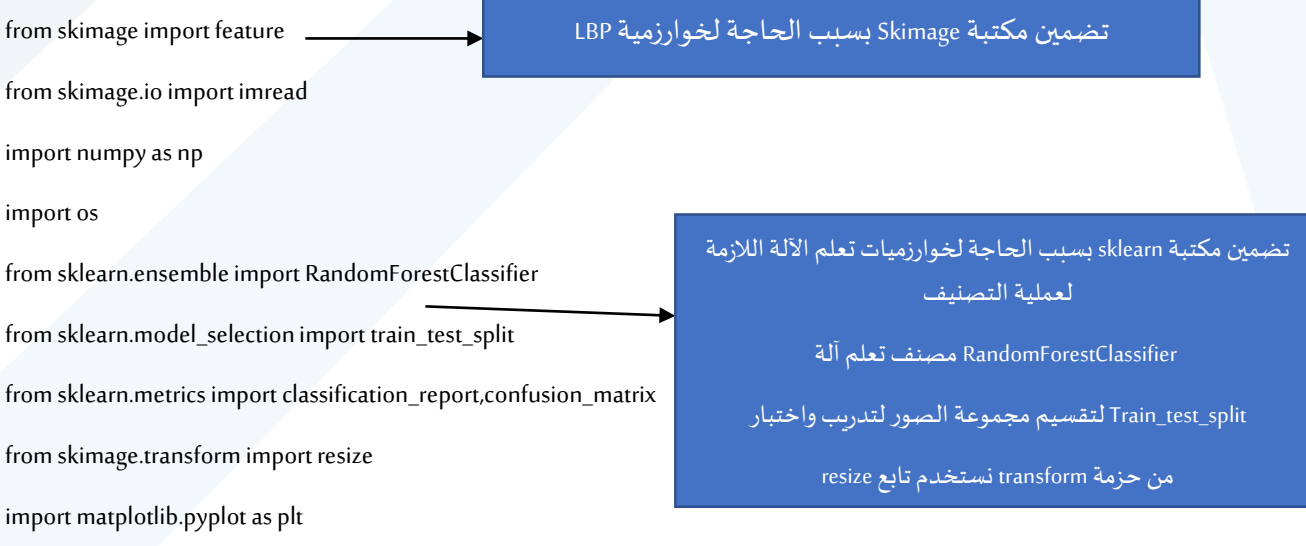

# Define LBP parameters

radius  $= 8$ 

 $n$  points =  $6*$  radius

تحديد بارامتراتخوارزمية LBPوهي نصف قطر دائرة التركيز أو حجم الجوار املراد العمل ضمنه وعدد النقاط املأخوذة من ضمن الدائرة بعين الحسبان

مدرس المقرر: د. على محمود ميا

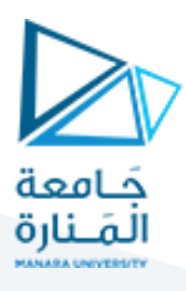

# Initialize an empty array for storing LBP histograms and labels

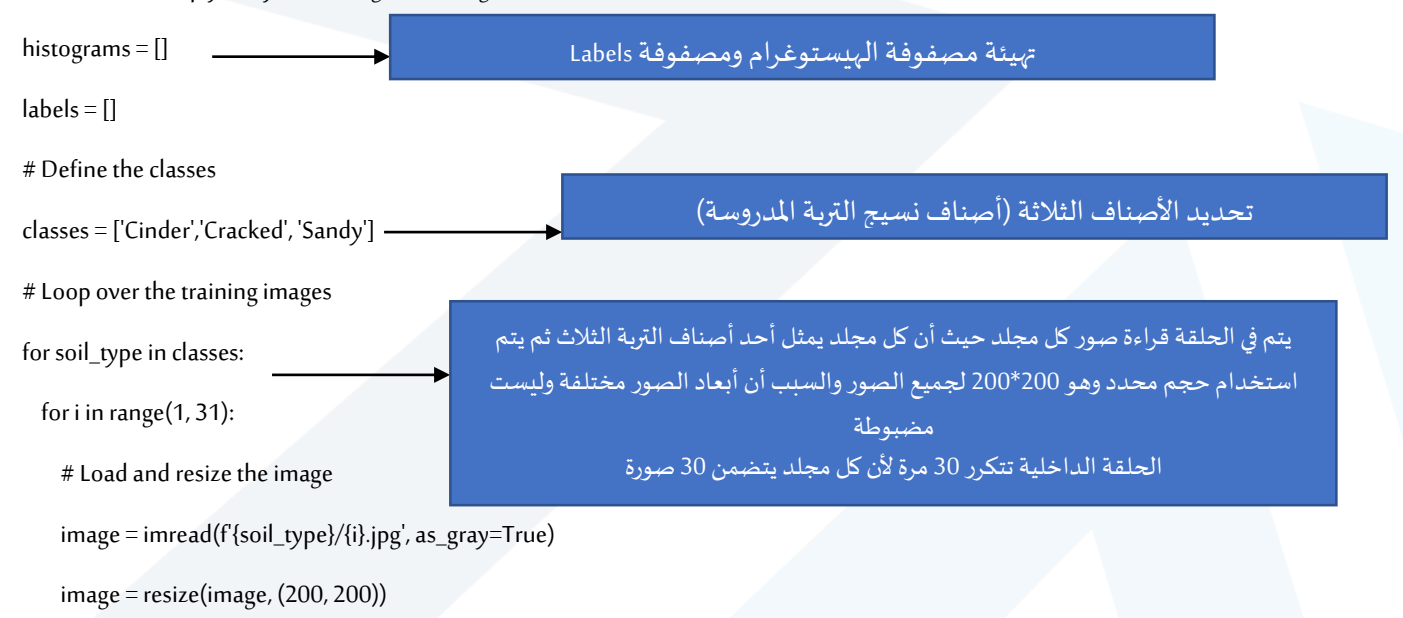

# Compute LBP features

lbp = feature.local\_binary\_pattern(image, n\_points, radius, method="uniform")

حساب سمات LBP (أو سمات النسيج المحلي) ونمرر لهذا التابع الصورة المراد حساب سماتها النسيجية وعدد النقاط ونصف قطر دائرة التركيز

# Compute histogram of LBP features

 $(hist, ) = np.histogram(lbp.ravel(), bins = np.arange(0, n_points + 1), range = (0, n_points))$ 

سنحصل على مصفوفة سمات LBP لذلك لنتمكن من إدخالها لمصنف machine learning يجب تحوليها لشعاع D1 ولذلك يتم حسابهيستوغرام مصفوفة السمات سنستخدم عدد نقاط هيستوغرام مساوي لعدد نقاط البيانات المدروسة سنحصل من خوارزيمة LBP على 48 قيمة إضافة للصفر نحصل من خوارزمية LBP على 48 سمة مميزة والصفر يعني غياب السمة [ 0. 2. 49. ... 0. 0. 0.]  $[0, 0, 1, \dots 0, 0, 0]$ [ 0. 0. 0. ... 1. 0. 0.]] [[12. 11. 9. ... 49. 49. 1.] [10. 9. 49. ... 49. 49. 49.] [49. 49. 5. ... 49. 49. 49.]

مدرس المقرر: د. علي محمود ميا

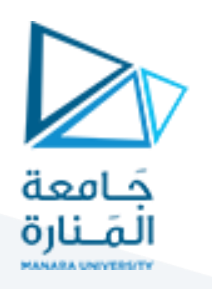

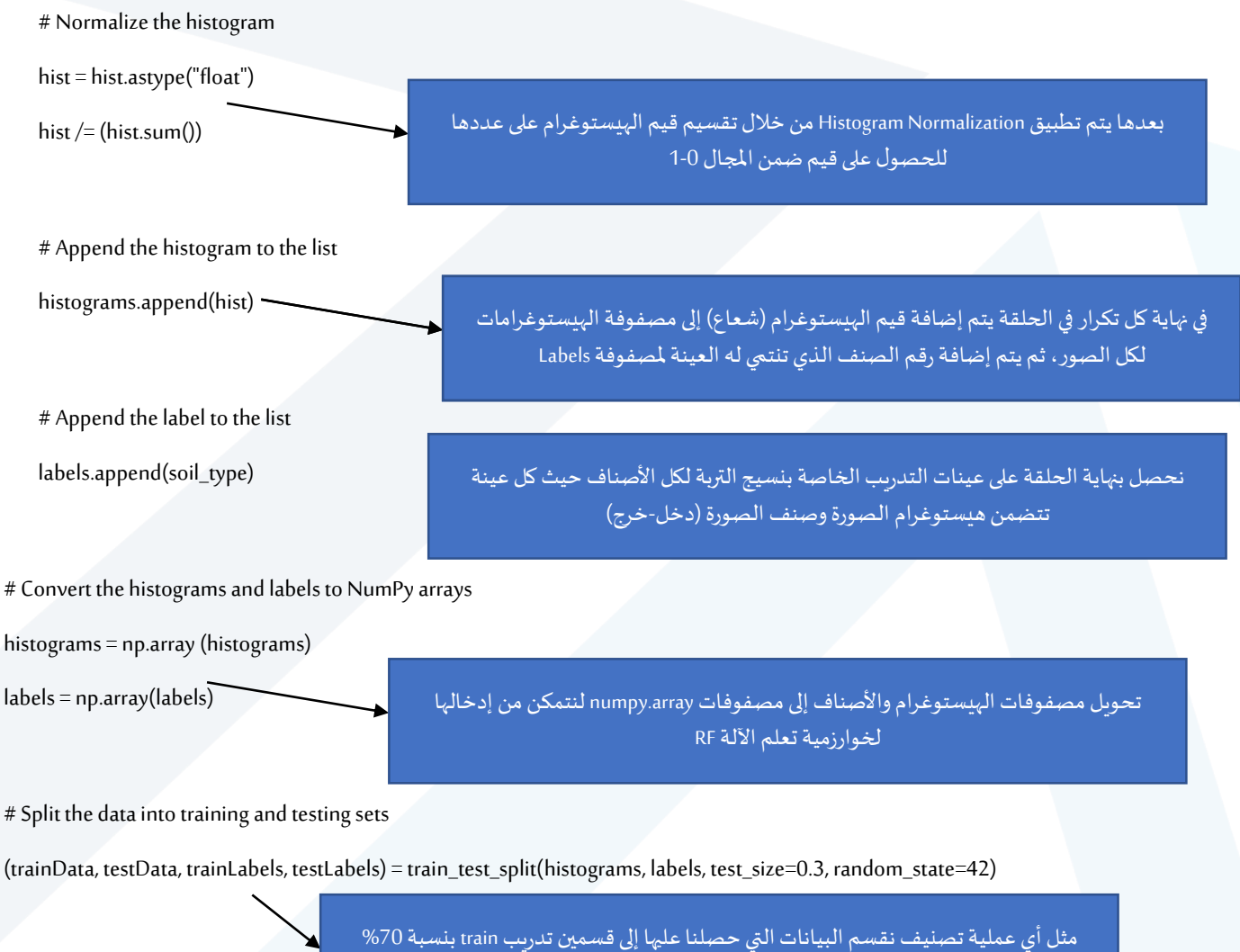

لندرب بها مصنف RF و اختبار test بنسبة 30% لنختبر المصنف بعد التدريب للتحقق من الأداء

بناء مصنف RF باستخدام 100 شجرة قرار وبتم تهيئة بارامترات المصنف بشكل عشوائي ولمدة تنفيذ مقدارها 42 مرة سنحصل على نفس التهيئة العشوائية وبالتالي أداء متطابق للمصنف

تدريب نصنف RF باستخدام تابع fit حيث نمرر له بيانات التدريب (دخل-خرج) وهي سمات الهيستوغرام مع صنف كل منها لجميع عينات التدريب للأصناف الثلاثة

<https://manara.edu.sy/>

مدرس المقرر: د. علي محمود ميا

# create a Random Forest classifier

# fit the model (example)

model.fit(trainData, trainLabels)

model = RandomForestClassifier(n\_estimators=100, random\_state=42)

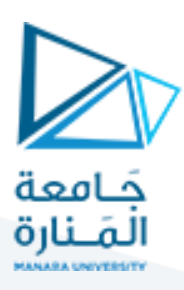

# Predict the labels for the test data predictions = model.predict(testData)

# Print the classification report

print(classification\_report(testLabels, predictions)) print(confusion\_matrix(testLabels, predictions))

# Load the test image

test\_image = imread('test1.jpg', as\_gray=True) test\_image\_C = imread('test1.jpg', as\_gray=False)

# Compute LBP features for the test image

test\_lbp = feature.local\_binary\_pattern(test\_image, n\_points, radius, method="uniform")

# Compute histogram of LBP features for the test image (test\_hist,  $_$ ) = np.histogram(test\_lbp.ravel(), bins=np.arange(0, n\_points + 1), range=(0, n\_points )) # Normalize the histogram test\_hist = test\_hist.astype("float") test\_hist /= (test\_hist.sum() + 1e-7) # Predict the class of the test image test\_prediction = model.predict(test\_hist.reshape(1, -1)) # Display the test image and the prediction plt.imshow(test\_image\_C, cmap='gray') plt.title(f'Predicted class: {test\_prediction[0]}') plt.axis('off')

plt.show()

بعد انتهاء عملية التدريب يتم اختبار الموديل المدرب باستخدام تعليمة model.predict حيث نمرر للموديل المدرب سمات عينات الاختبار وهنا نمرر فقط السمات ونحصل من المصنف على predictions تمثل أرقام الأصناف التي تم التعرف عليها

> نطبع نتيجة االختبار وهي تقرير التصنيف ومصفوفة التشتت matrix confusion والهدف منها معرفة دقة التصنيف النهائية

والآن نختبر المصنف المدرب بسمات LBP النسيجية على صور اختبار تم تحميلها من االنترنت هنا نقرأ صورة االختبار ثم نستخلص سماتها بنفس طريقة استخالص سمات صور التدريب ثم نمرر السمات التي نتجت عن الهيستوغرام للموديل المدرب ونحصل منه على prediction لعينة االختبار ثم نعرض صورة االختبار ونضع نتيجة االختبار كعنوان للصورة (صنف الصورة)

والآن نقرأ نتائج عملية التدريب والاختبار لموديل RF

مدرس المقرر: د. علي محمود ميا

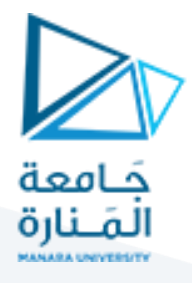

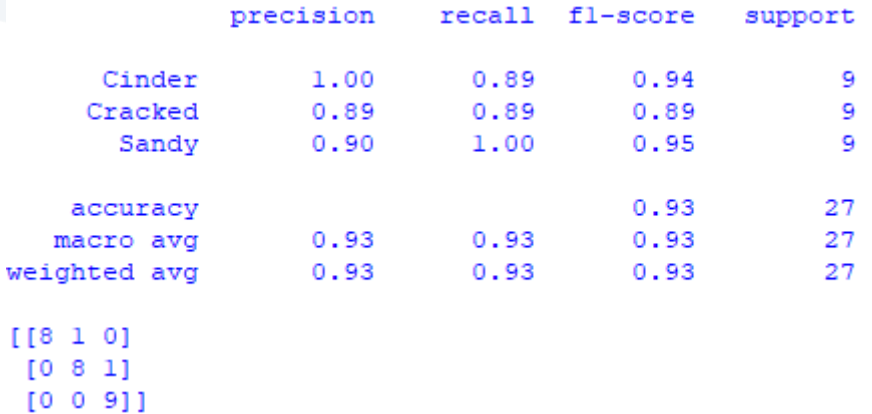

َّنلاحظ أننا توصلنا لدقة 93% في تمييز عينات الاختبار للأصناف الثلاثة مع ملاحظة أنَّ الصنف الأسوأ كان Cracked. تحسب قيم Precision بمسح عمودي لمصفوفة confusion matrix في حين تحسب قيم recall بمسح أفقي لها. ً

مثلاً أول صنف Cinder يمتلك قيمة (100%) precision = 8/8=1 و (109%) 0.89=8/9=8.

تكمن المشكلة في أن هناك عينة تنتمي للصنف الأول لكن تم تصنيفها ضمن الصنف الثاني (تم رفض عينة بشكل خاطئ). وهناك عينة من الصنف الثاني لكن تم تصنيفها ضمن الصنف الثالث. (تم رفض عينة بشكل خاطئ). الصنف الثالث تم تصنيف عيناته بشكل صحيح.

وهذا ما جعل قيمة recall للصنفين األول والثاني %89 وللصنف الثالث %100 )تقل recall بسبب الرفض الخاطئ FN).

بالنسبة لمفهوم precision بالعكس فالصنف الأول لم يقبل أي عينة خارجة عنه لذلك قيمة precision لديه 100%، في حين تم قبول عينة تنتمي للصنف الأول ضمن الصنف الثاني وعينة تنتمي للصنف الثاني ضمن الثالث ما جعل precisionلهما تقل وتصبح %89 و%90 )تقل precision بسببالقبول الخاطئ FP).

**واآلن نختبراملوديل الذي قمنا بتدريبه على عينات اختبارمن األصناف الثالثة لنتحقق من إمكانية تمييزه لألصناف**  الثلاثة اعتماداً على تحليل الن*س*يج الخاص بها: **ً**

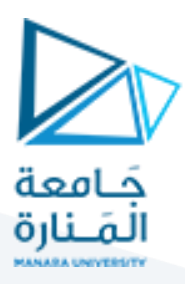

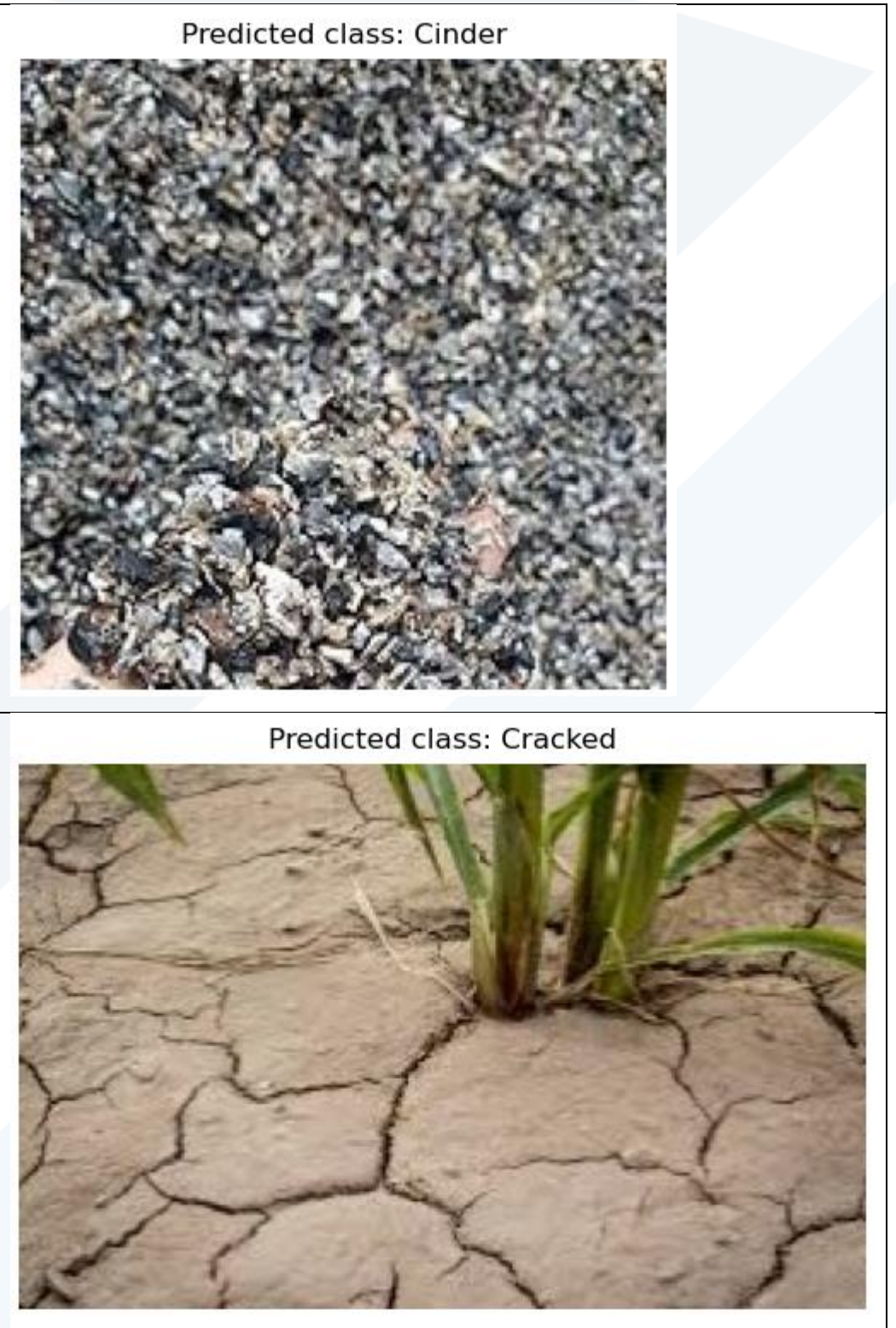

مدرس المقرر: د. على محمود ميا :

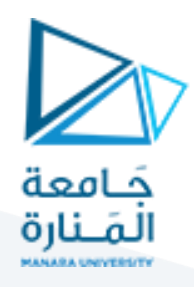

Predicted class: Sandy

في نهاية الكود قمنا بعرض الهيستوغرام الوسطي لجميع عينات مجموعة الصور لكل صنف من األصناف الثالثة لنرى إمكانية التمييز بين سمات الأصناف الثلاثة:

# **1.4 كود إضافي )غير مطلوب اطالع فقط(:**

لرسم سمات LBP بعد توليد هيستوغرامها لمقارنة السمات من الأصناف الثلاثة.

#### let's show the LBP features # Assuming histograms and labels are numpy arrays histograms = np.array(histograms) labels = np.array(labels)

# Get unique classes

classes = np.unique(labels)

# Plot histogram for each class

مدرس المقرر: د. على محمود ميا

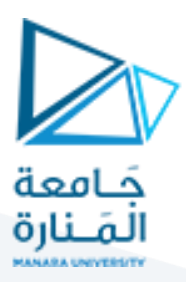

plt.figure(figsize=(10, 5))

for i, soil\_type in enumerate(classes):

# Get histograms for this class

class\_histograms = histograms[labels == soil\_type]

# Average histograms (you could also choose to plot them individually)

avg\_hist = np.mean(class\_histograms,axis=0)

#### # Plot

plt.subplot(1, len(classes), i+1)

plt.bar(np.arange(len(avg\_hist)), avg\_hist)

plt.title(f'Average LBP Histogram ({soil\_type})')

#### plt.show()

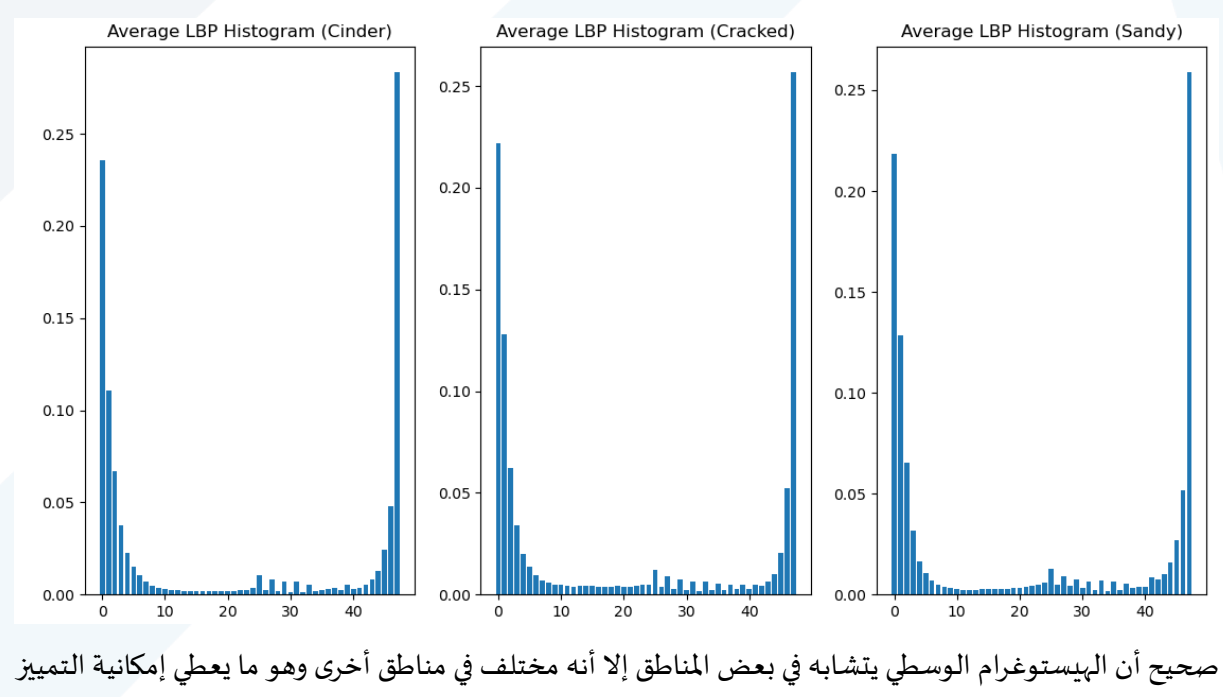

ويساعد خوارزميةتعلم اآللة Algorithm Learning Machine على تصنيف العينات للصنف الصحيح.

مدرس المقرر: د. علي محمود ميا